## **Add Toolwire Games to Your D2L Course**

Last Modified on 01/20/2023 11:04 am CST

## **To Enable Toolwire in your D2L Course**

- 1. Send an email to VTAC@lonestar.edu ().
- 2. Include a list of the courses, complete with section numbers and terms, in which you wish to use Toolwire.

## **Adding Toolwire Games to Your D2L Course**

- 1. Click **Content** on the navbar, and click on the module you where you want to add the Toolwire activity.
- 2. Click the **Add Existing Activities** button, then select **Third-party Integrations**.

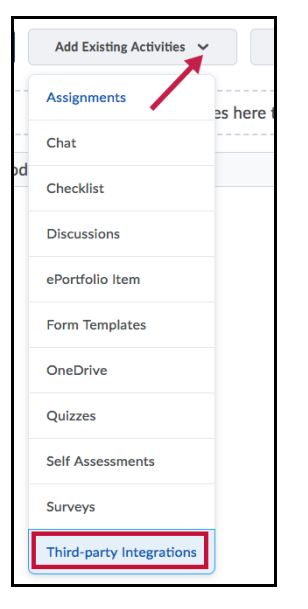

3. On the **Add Activity** screen, select the appropriate **Toolwire** link to add it to your module. Repeat these steps to add additional links.

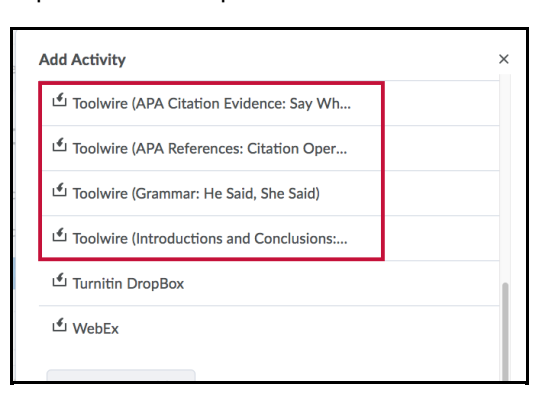

**NOTE:** For the Toolwire Access Code, please contact your